# eilio

# EL1680 多路扬声器功率试验仪

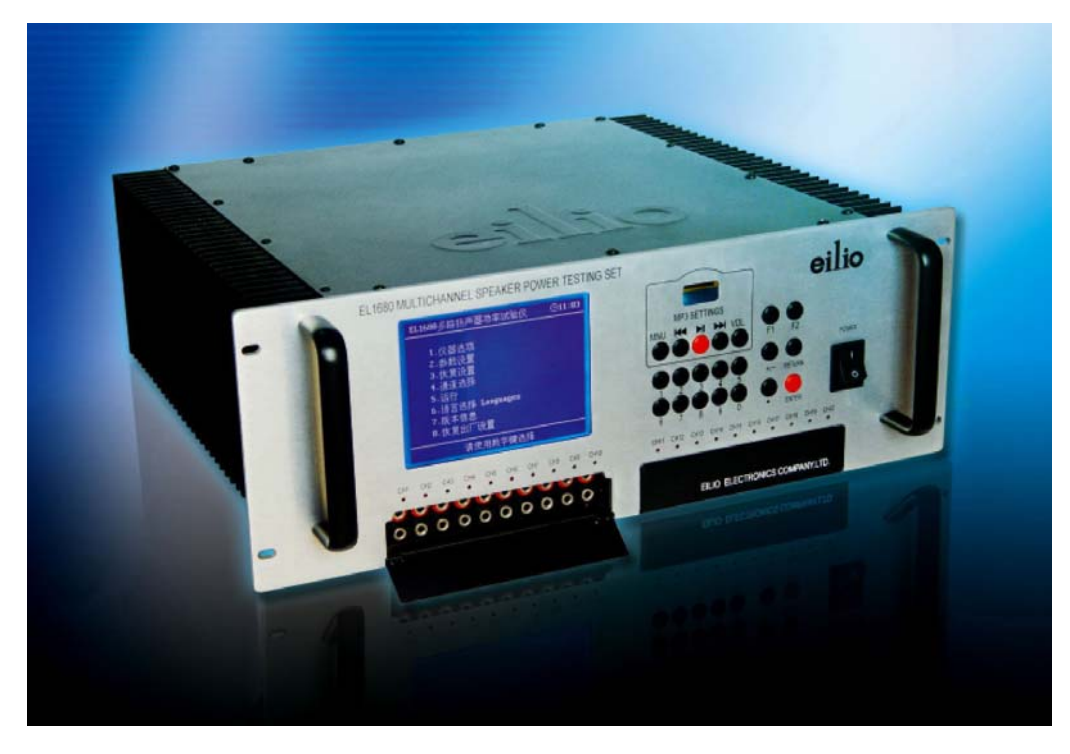

# 使用操作说明书

# (单机版)

在使用本仪器前,请您仔细阅读本说明书

北京艾力欧电子科技有限公司

2010 年 5 月

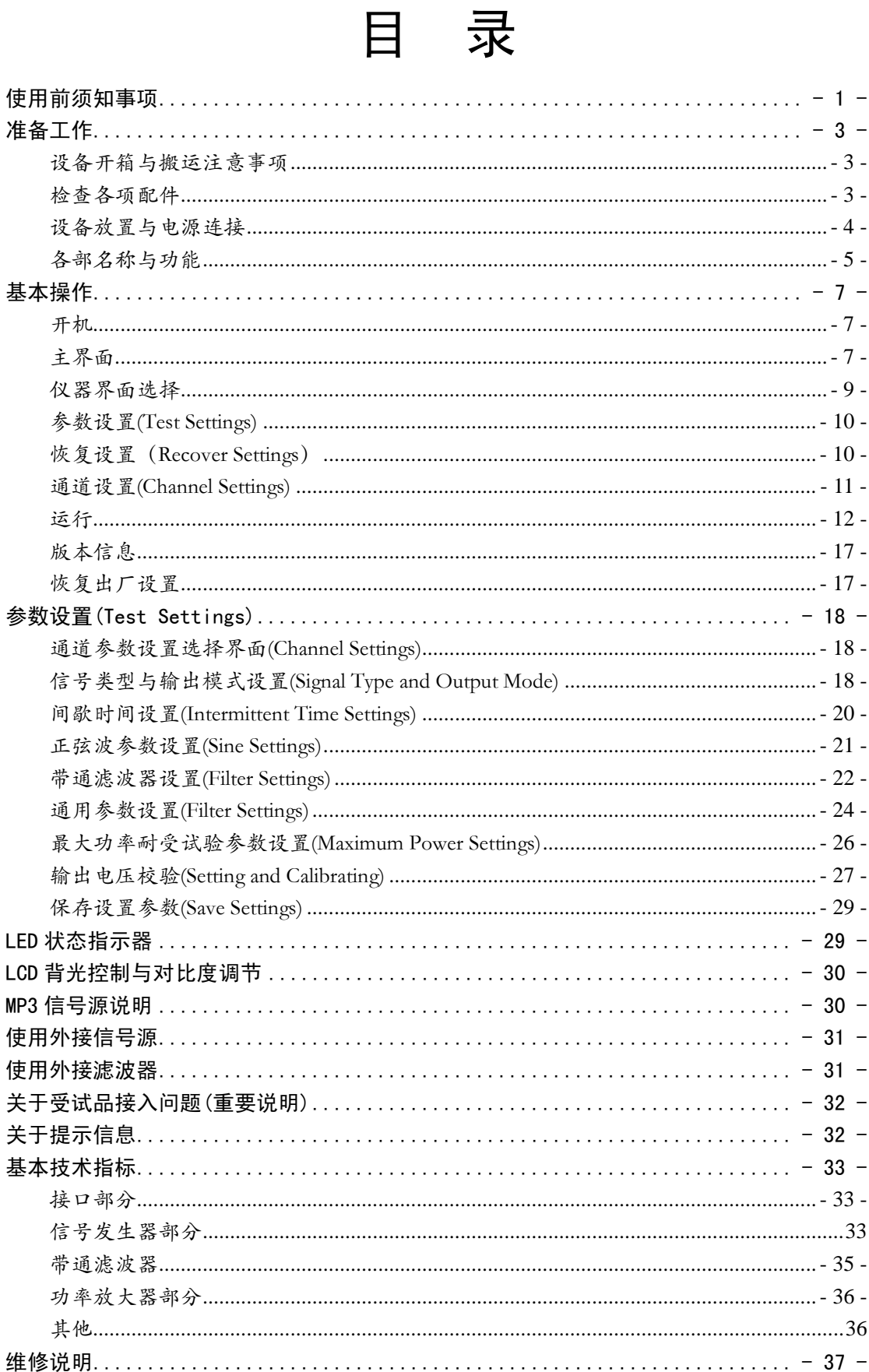

# 使用前须知事项

使用本机前,请先详细阅读本说明书,并妥善保存,以备将来参考之用。

### 关于安全

本产品是在充分重视安全性能的情况下设计的。但如果使用不当,任何电器 产品都有可能引起火灾触电或人身伤害的潜在危险,为确保安全操作,请遵循以 下各项规则:

- ¾ 遵守所有警告条文、注意事项及使用说明;
- ¾ 定期检查交流电转换器与交流电源线是否有损坏,以及电源插头或电源插座有 没有灰尘堆积;
- ¾ 如果装置出现动作不正常,或者发出异常声音或者气味时,请立即停止使用, 然后从电源插座中拔掉交流电源线插头,以及所有的其他连接线;
- ¾ 如果仪器出现故障情形,请联络保修书上记载的仪器消费者服务中心,以取得 必要协助,请不要擅自拆卸仪器。

### 使用和保养

- ¾ 请勿将本机放在高温、湿气极重或受日光直射的地方;
- ¾ 请勿将本机暴露在灰尘、烟雾或蒸汽中;
- ¾ 请勿将液体或小颗粒掉入本机中;
- ¾ 请勿将本机放在倾斜、不平稳或易受振荡的地方;
- ¾ 请勿投掷、掉落或踩踏本机,或使本机受到强烈的外力冲击;
- ¾ 请勿在本机上放置重物;

¾ 请勿触摸或将异物插入本机的端子部分。

### 液晶画面

- ¾ 液晶屏幕若受到过大的外力冲击可能出现破裂;
- ¾ 设备上电时,液晶显示器会出现闪烁或滚动,这是显示器初始化时的正常现象, 非设备故障;
- ¾ 直射的日光可能会损坏主机的液晶画面。当于户外或窗户附近使用本机时请务 必小心;
- ¾ 在寒冷的环境中使用本机时,您可能会发现图像出现阴影或画面似乎显得比平 常阴暗。此非一种故障,且屏幕会于温度上升后恢复正常;
- ¾ 液晶显示器会出现因视角不同而出现颜色或对比度的偏差,应将设备放置在适 合观察的位置。

### 切勿分解本机

请按照使用说明书来操作主机。严禁擅自分解或改造本机,禁止分解和使用 其电路结构。擅自分解主机将丧失所有保障权益。此外,还有发生火灾、触电或 主机故障的危险,尤其是液晶画面的内部,其含有高电压零件,非常危险。由用 户擅自分解或改造造成的损坏,由用户自行负责。

#### 清洁

- ¾ 为了安全着想,请在开始清洁前,先自电源插座中拔出交流电源线。
- ¾ 清洁外壳表面。使用软布轻柔拭擦,请勿使用溶剂或其他化学药剂来清洁主机 外壳;
- ¾ 清洁液晶画面。使用软布轻柔擦拭;
- ¾ 清洁连接端子。连接端子若不干净,请勿继续使用,请使用干布或者棉质纱布 擦拭灰尘,若在脏污时使用,可能会妨碍电流的通过。

# 准备工作

### 设备开箱与搬运注意事项

- ¾ 本设备采用木质包装,重量大,搬运时要格外小心,避免造成人或者设备的损 伤;
- ¾ 打开包装箱时可能需要一些工具,由用户自行解决,本公司不负责提供开箱工 具;
- ¾ 仪器外形虽然很精巧,但重量较大,搬动时要小心,防止坠落伤人;另外,仪 器的散热器翼片外露,小心划伤。
- ¾ 因搬运或开箱时,工作人员不小心所造成的人员或设备的损伤,本公司不承担 其责任。

### 检查各项配件

请检查和确认箱子内具备以下物品:

- 主机
- 3 电源线 ← USB 线 **← RS-485 配接器 (选配项) ← RS-485 通讯线 (选配项)** 使用操作说明书 联机软件使用说明书 + 保修单 质检报告 ■ 驱动盘 **↓ 包装箱及 PE 缓冲包装内胆**

配件及其外形可能根据用户要求不同或不同批次而有所不同,但不影响仪器的 使用。隔噪箱为选购配件,用户另行订购。

请妥善保管包装木箱及木箱内包装材料,以便于维修时的运输。维修时,我 公司不再免费提供所有包装用品。

如果欠缺或者遗失任何标准配件,请打电话给维修书上记载的本仪器消费者 服务中心(可另行购买这些配件)。若另购或自加工配件,本公司不负责其品质, 由其引起的后果由用户自己负责。

### 设备放置与电源连接

- ¾ 应将仪器水平放置在坚实牢固的座架上,仪器下方与桌面间不能有高于机脚的 物品,以防外力伤及仪器内部电路,造成损坏。
- ¾ 本仪器没有特殊的防水、防潮设计,为了使仪器能长时间安全正常地工作,不 能将它置于湿环境下保存或工作。
- ¾ 准备一个带接地线的 220V 单相交流电插座,插座的电流负载能力不小于 10 安 培。
- ¾ 由于本设备为精密试验设备,在电压不稳或经常断电的地区使用时,用户应自 备防浪涌连接器或功率容量足够的交流稳压电源,以免电源冲击造成设备的损 坏或性能异常。
- ¾ 用粗导线(电流容量不小于 20A)将仪器背板上的保护地与工作间的保护地线 可靠连接。
- ¾ 用配置的电源线将仪器与电源插座接好。

### 各部名称与功能

主机前面

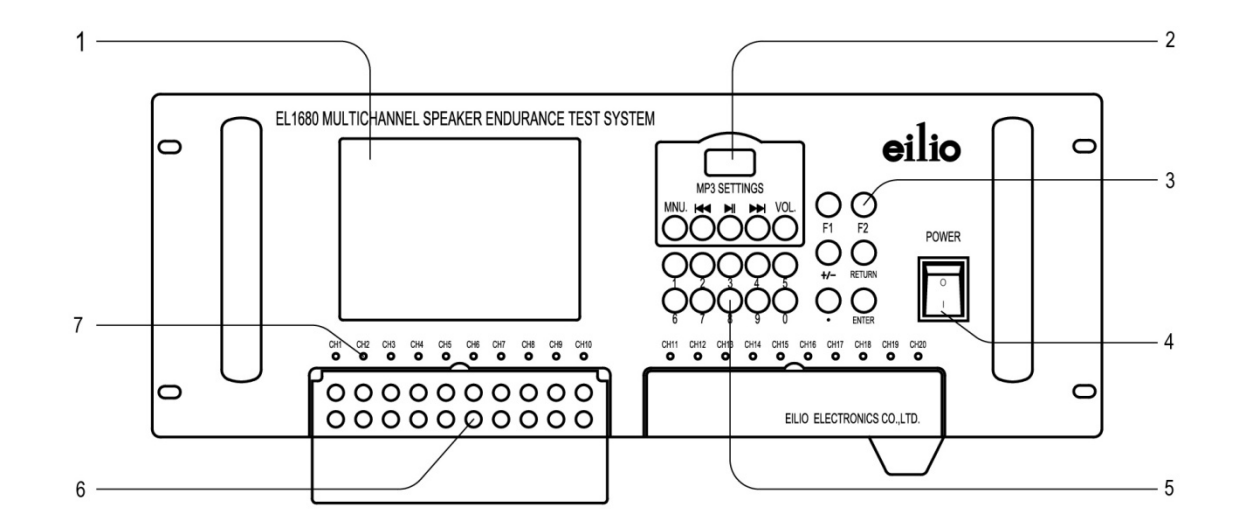

#### 1. LCD 显示屏。

显示菜单、参数、帮助文件、当前 状态和测试结果。

#### 2. MP3 键盘。

可更换当前曲目,播放上一曲或者 下一曲,键盘上面配以 MP3 屏幕, 显示当前曲目名称;还可调节音量 的大小。

#### 3. 功能键。

对操作进行确认或放弃;输入小数 点;中断正在进行的实验或者翻页 查看其他通道的状态。

#### 4. 电源开关。

打开或关闭电源。

#### 5. 数字键盘。

输入或选择参数。

#### 6. 输出接口。

输出所选择的信号,共 20 个通道, 分为 A 和 B 两组, 每组可独立设置 参数。

#### 7. LED 指示灯。

指示被试品的当前状况,指示灯与 通道一一对应。未打开的通道对应 的指示灯不亮。

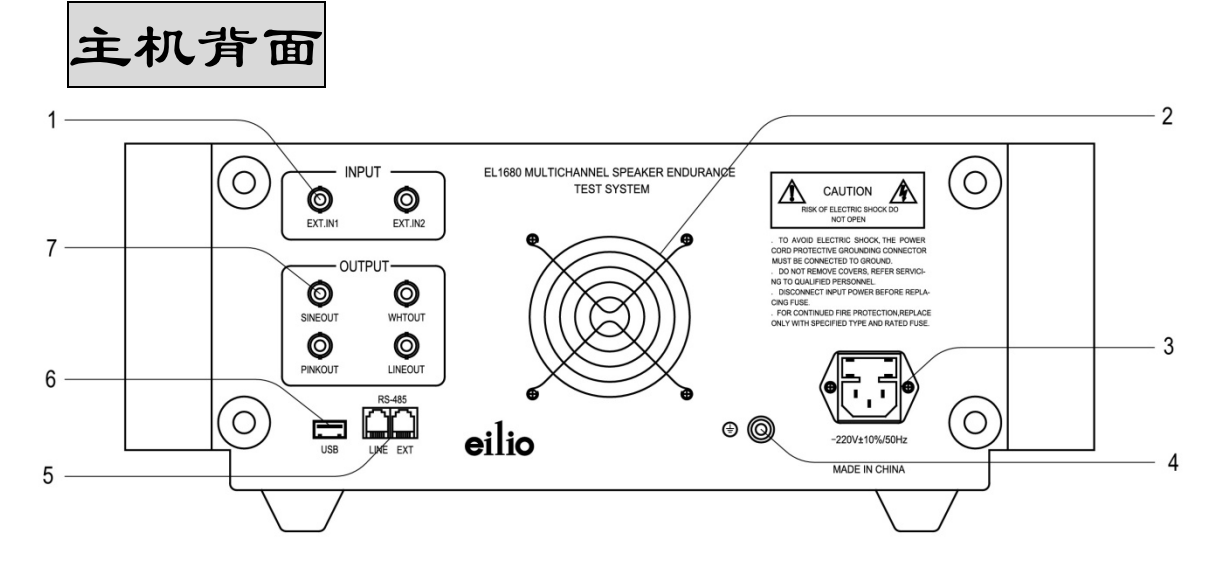

1. 输入接口。

输入外接信号。本机有两路 BNC 外 接信号输入接口,可供各路通道选 择使用。

2. 风扇。

仪器散热口。在使用此仪器时,请 保证此通风口与其他物体之间有一 定的间距,以保证风扇的空气流量, 避免仪器过热。

3. 电源接口。

外接电压 220V±10%/50Hz。

4. 接地端子。

设备保护地端子,可以使接地线有 良好的接地条件,是设备发生不正 常故障时的保护措施,因此,使用 本仪器时,必须与大地相接,以确 保使用者的安全。

#### 5. 联机接口。

RS-485,可以与计算机连接,进行远 程控制,并且可以实现一台计算机 同时监控多台仪器。

#### 6. USB 接口。

内置 MP3 的 USB 接口, 可连接电脑 以更新 MP3 曲目或使用者定制的试 验信号。

#### 7. 输出接口。

输出内部信号。可输出正弦波、白 噪声、粉红噪声等信号。

# 基本操作

### 开机

通过仪器面板上的电源开关接通仪器电源,液晶显示器首先显示欢迎画面(如 图 1 所示), 然后进入初始化界面(如图 2 所示), 最后进入主操作菜单(如图 3 所示)。

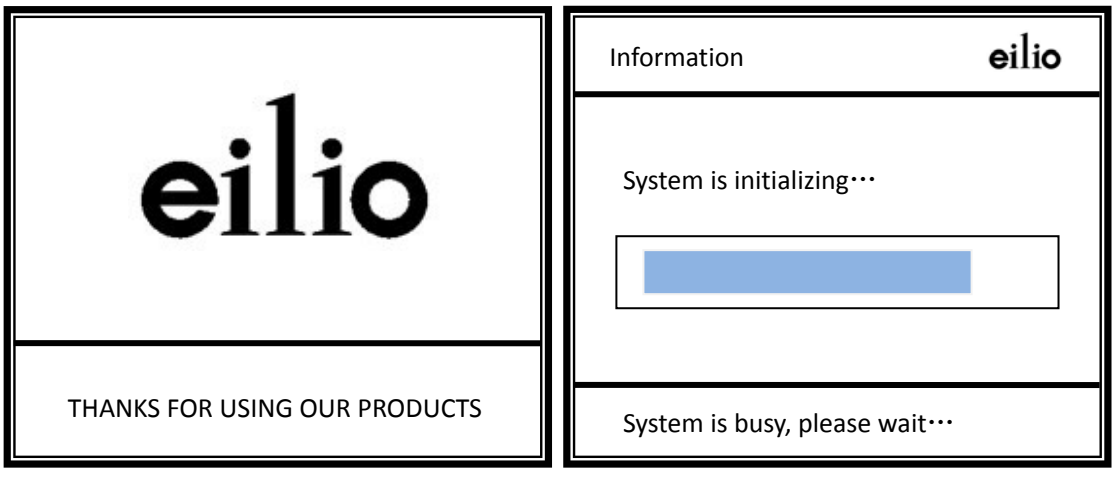

主操作菜单中各项命令将在以下章节中进行详细介绍。

#### 图 1 欢迎画面

图 2 系统初始化

### 主界面

设备在完成初始化后首先进入主界面(见图 3)。在主界面上主要包含了设备 的主操作菜单,用户通过相应的数字键就可以进行后续的相关操作。

**▶ 仪器选项(Options and Time Setting)** 

通过仪器选项可以选择仪器的工作模式,试验项目,以及设定实时时钟的日 期和时间等。

¾ 参数设置(Test Settings)

在参数设置中,将会涉及通道参数设置选择、工作模式设置、间歇时间设置、

正弦波参数设置、带通滤波器设置、通用参数设置、最大功率升压参数设置、输 出电压校验等,详细内容将在以下章节进行介绍。

#### ¾ 恢复设置(Recover Settings)

从非易失性存储器(EEPROM)中恢复先前保存的各种试验参数,简化参数 设置过程。

**→ 通道设置(Channels Setting)** 

选择参与试验的输出通道或通道组。

¾ 运行(Run Test)

使设备进入(或分组进入)试验和监测状态。

¾ 版本信息(About This Device)

提供本设备的固件版本和设备编号等信息。

¾ 恢复出厂设置(Default Settings)

在出现不可知故障时,可通过恢复出厂设置来检查设备的运行状况。

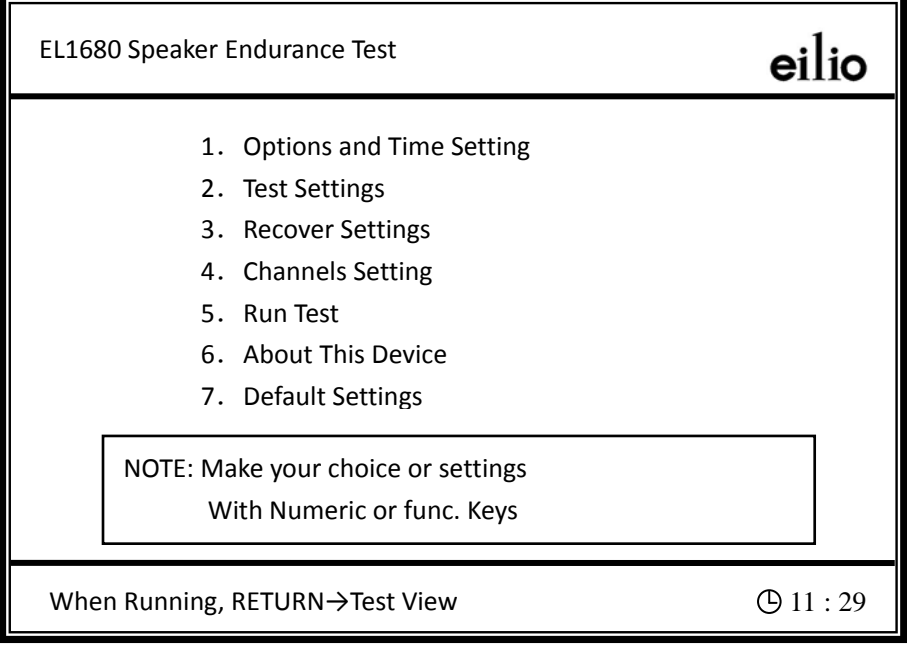

图 3 主操作菜单

### 仪器界面选择

根据主菜单提示(图 3), 按数字"1"键, 进入仪器选项界面, 如图 4 所示。 在退出选项界面时按"ENTER" 键,确认设置,且返回主界面;按"RETURN" 键,取消设置,且返回主界面(图 3)。

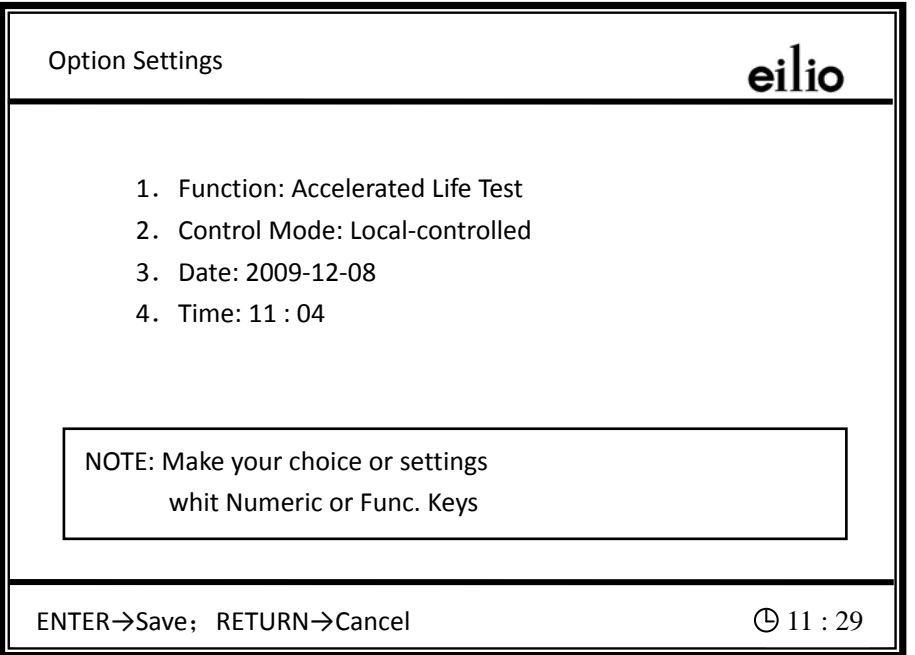

图 4 仪器选项

#### ▶ 功能选择(Function)

本仪器有"加速寿命试验(Accelerated Life Test)"和"最大功率耐受试验 (Maximum Power Endurance)"两种试验功能。在仪器选项界面下,按数字"1"键, 可以进行功能切换。

#### ¾ 控制模式(Control Mode)

在仪器选项界面下,反复按数字"2"键,可以切换仪器的控制模式,本仪器 有"单机操作(Local-controlled)"和"远程控制(PC-controlled)"两种控制模式。一 般情况下,仪器的默认设置为单机版,应用户的要求,本仪器可以扩充为远程控 制版。

 $\triangleright$  日期设置(Date)

在仪器选项界面下,按数字"3"键,可以进行日期设置,通过数字键完成输 入,输入顺序为"年"、"月"、"日",每输入一项,按"ENTER"键确认,按"RETURN" 键放弃。

 $\triangleright$  时间设置(Time)

在仪器选项界面下,反复按数字"4"键,可以进行日期设置,通过数字键完 成输入,输入顺序为"时"、"分",每输入一项,按"ENTER"键确认,按"RETURN" 键放弃。

注 本仪器的时钟为 24 小时制实时时钟。时钟设置在按"ENTER"键确认后 起效。

### 参数设置(Test Settings)

在参数设置中,将会涉及通道参数设置选择、工作模式设置、间歇时间设置、 正弦波参数设置、带通滤波器设置、通用参数设置、最大功率耐受试验参数设置、 输出电压校验等,详细内容将在以下章节进行介绍。

### 恢复设置(Recover Settings)

在主操作菜单界面(图 3)中,按数字"3"键,可以进入恢复设置参数界面, 将上一次保存在非易失性存储器中的各项参数调出。在恢复设置界面下,按数字 "1"键恢复 A 组通道的设置参数,按数字"2"键恢复 B 组通道参数,按数字"3" 键同时恢复 A 组和 B 组通道参数,界面如图 5 所示。

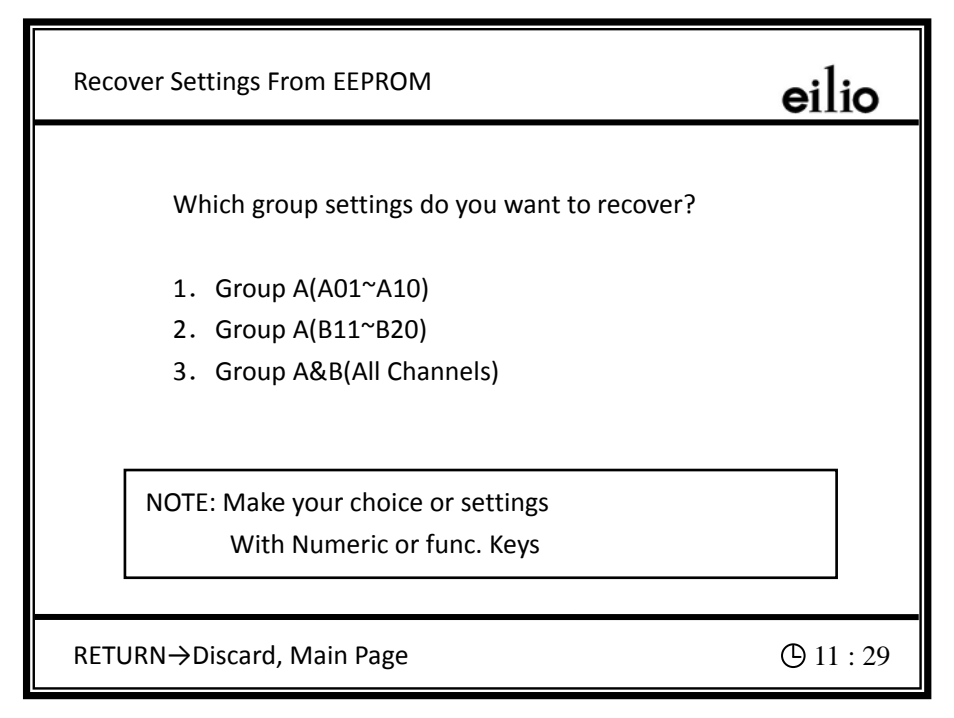

图 5 恢复参数设置

### 通道设置(Channel Settings)

在主操作菜单界面(图 3)中,按数字"4"键,可以进入通道选择界面。刚 进入通道设置界面时,设备显示的是各通道的当前状态:OPENED(已打开)或

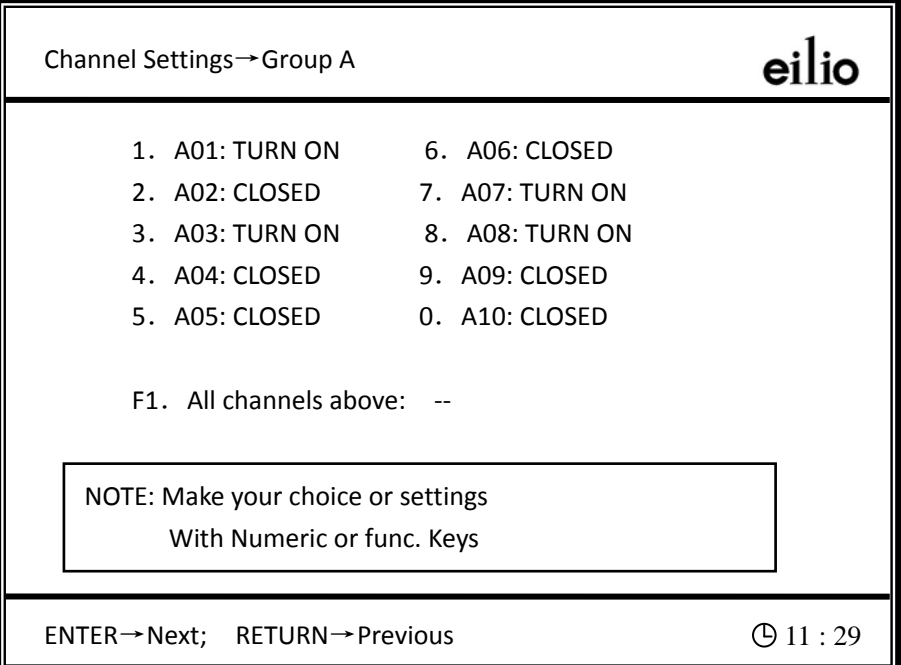

图 6 A 组试验通道设置

CLOSED(关闭)。按相应数字键可以打开(TURN ON)或关闭(TURN OFF)对应的 试验通道,按"F1"键可以打开(TURN ON)或关闭(TURN OFF)该页所有通道。通 道设置界面共有 2 个页面,按"ENTER"键可进入下一页,进行其他通道的选择, 且操作方法相同。按"RETURN"键放弃,且返回主界面。A、B 组试验通道设置 界面分别如图 6、图 7 所示。

汪 所有打开的通道,其相应的指示灯会点亮。

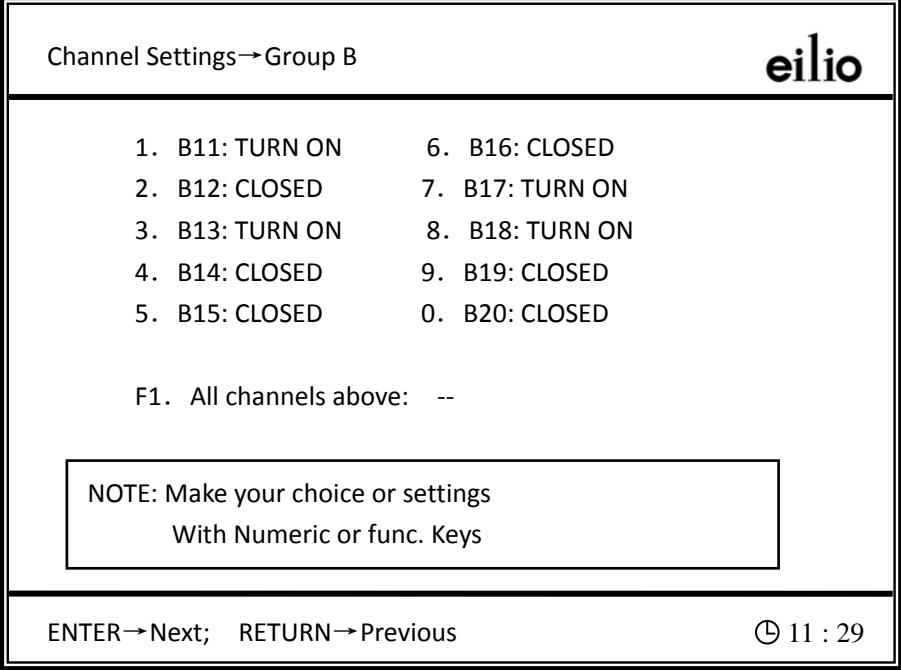

图 7 B 组试验通道设置

### 运行

在完成以上设置以后,返回主操作菜单画面(图 3),在所有打开的通道接上 相应的被试品,然后按"5"键进入试验状态。

由于本仪器两组通道间是相对独立的,进入试验状态时要选择所需的工作组, 用户只需根据屏幕提示进行相应的操作即可,如图 8 所示。

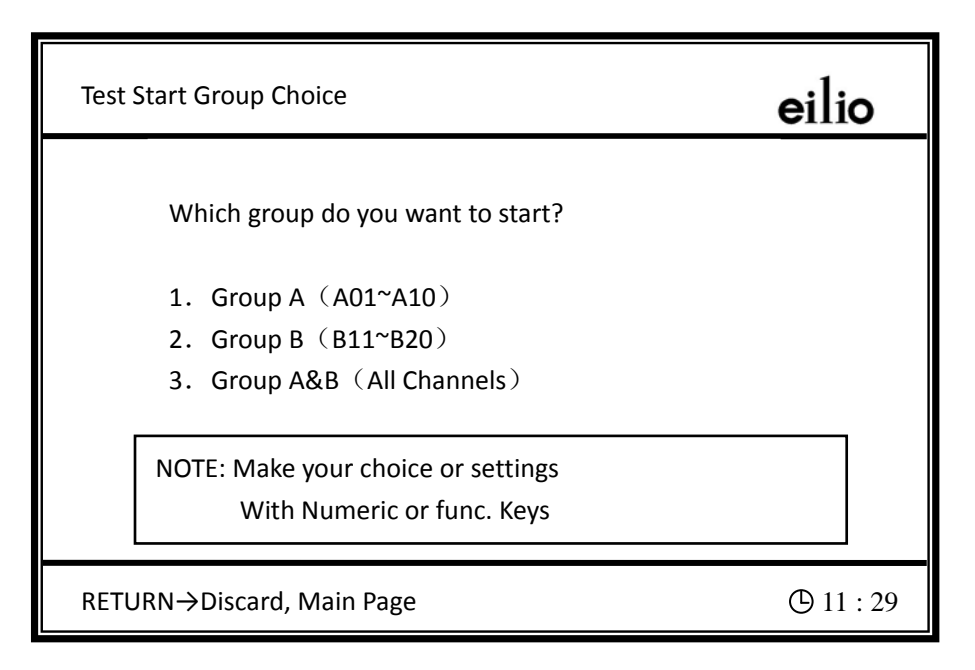

图 8 连续时间设置

 用户使用通道 A 或者通道 B 进行试验时,若希望启动其他组通道进行试验, 则需返回主界面,按数字"5"键,启动为开启通道进行试验。如图 9 所示为已开 启 B 组通道,再开启 A 组通道时的提示界面,此时根据界面提示进行选择即可。

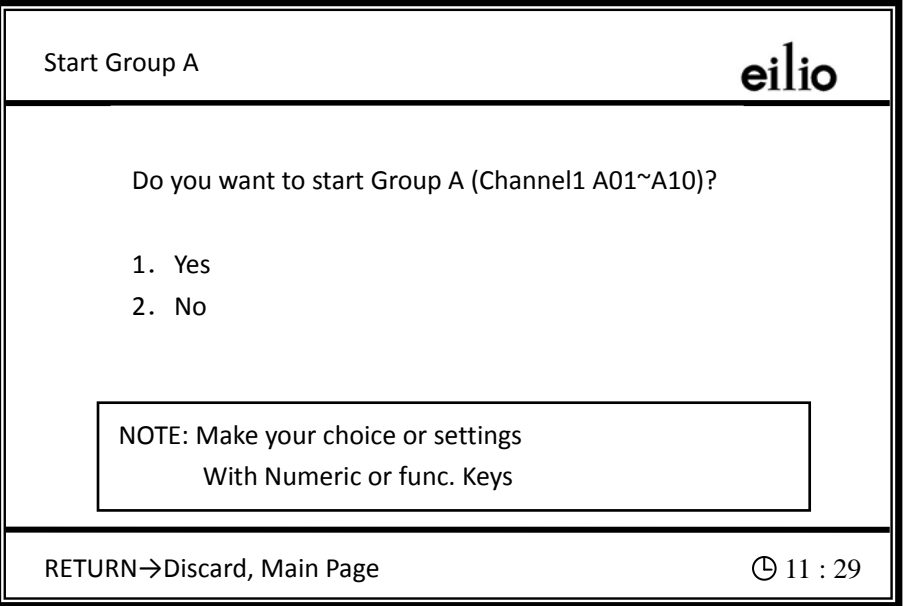

图 9 启动 A 组通道

若用户只选择要进行试验的通道,而未设置试验参数,则会显示提示信息, 如图 10 所示。若用户设置了试验的参数,但是为打开 A 组试验通道,则会显示提 示信息,如图 11 所示。此时只需按照操作步骤,打开 A 组试验通道即可。

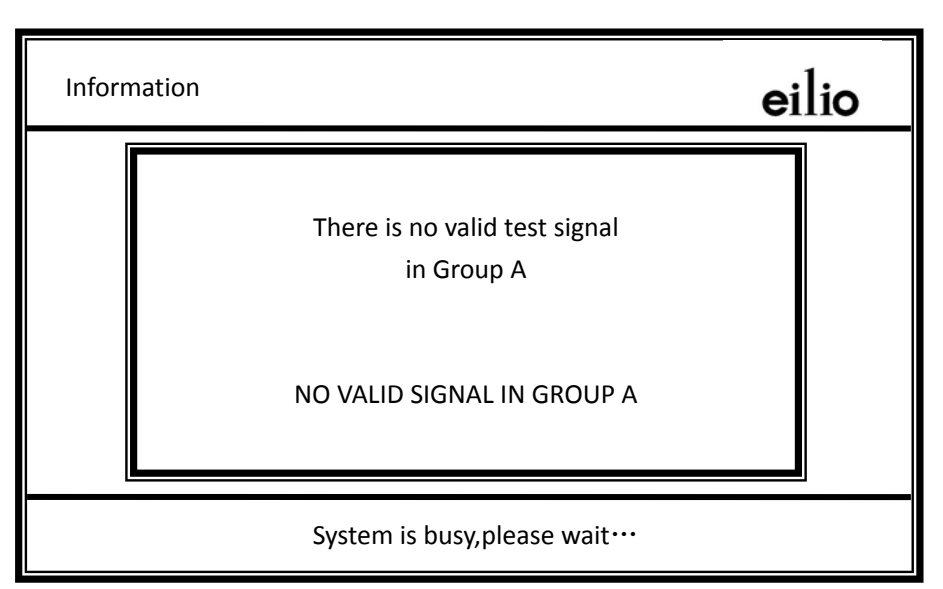

图 10 提示信息

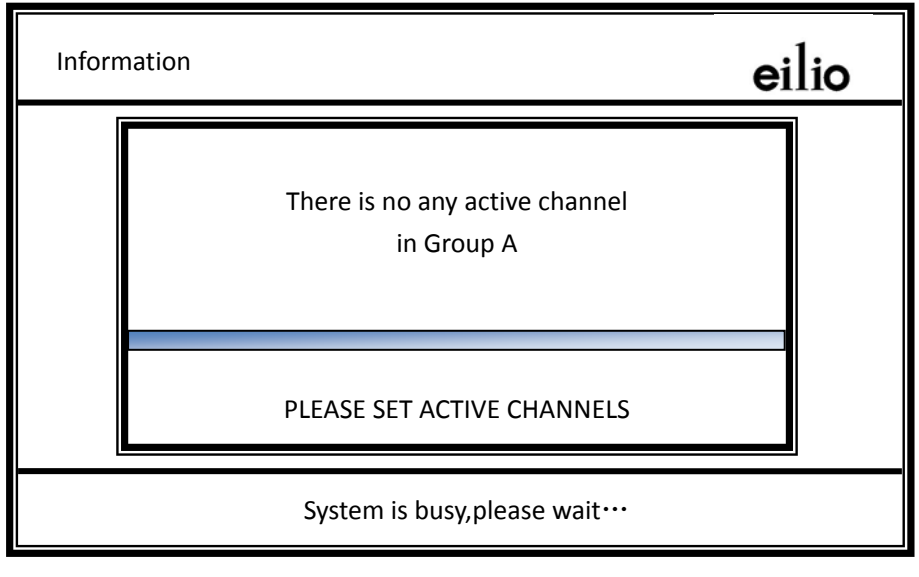

图 11 提示信息

### 状态监视界面

进入试验状态后,用户可以看到一个试验状态监视界面,上面显示的内容有 "通道编号(CHN)"、"试验起始日期(DATA)"、"试验起始时间(TIME)"、"已试 验时间或失效时间(TIME)"和"受试品当前状态(STATE)",以及并有与之对 应的数据和参数,此外,页面上还将显示出相应的试验信号类型,试验电压,试 验时间,滤波器参数和峰值因子等,如图 12 所示。试验过程中,若某通道产品失 效,则在失效时间一栏显示出失效时间,格式如 20h15m17s。此仪器 20 通道分为 两页显示, 在 A、B 两组试验都在运行时, 不断地按"F1"键可以在两个状态显示 界面间切换。

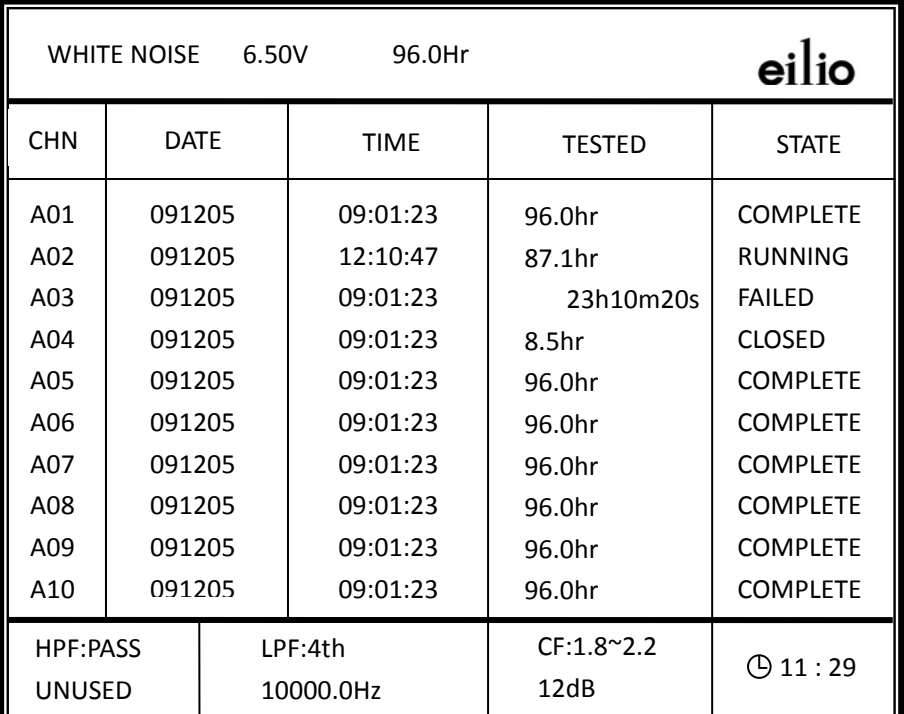

图 12 状态监视界面

#### 中止试验或重新设置各通道状态

在试验状态监视界面中,按 F2 键可以进入中止试验或重新设置通道状态界面, 根据界面提示,可以进行相关操作,在重新设置各通道状态时,用户可以随意停 止/重启/继续某个通道的试验一通道的试验将关闭它的输出信号,运行 指示灯熄灭,仍保留此通道的起始时间和已试验的时间,通道状态为"STOPPED (已被停止)";如果是重启某一通道的试验,将重新设定起始时间,已试验时间

清零;如继续某一通道的试验,将重新打开此通道的信号输出,起始时间与已试 验时间不变。若 A、B 组通道均在进行试验,则按"F2"键时如图 13 所示;若仅 A 组通道在进行试验,则按"F2"键时如图 14 所示;反之亦然。

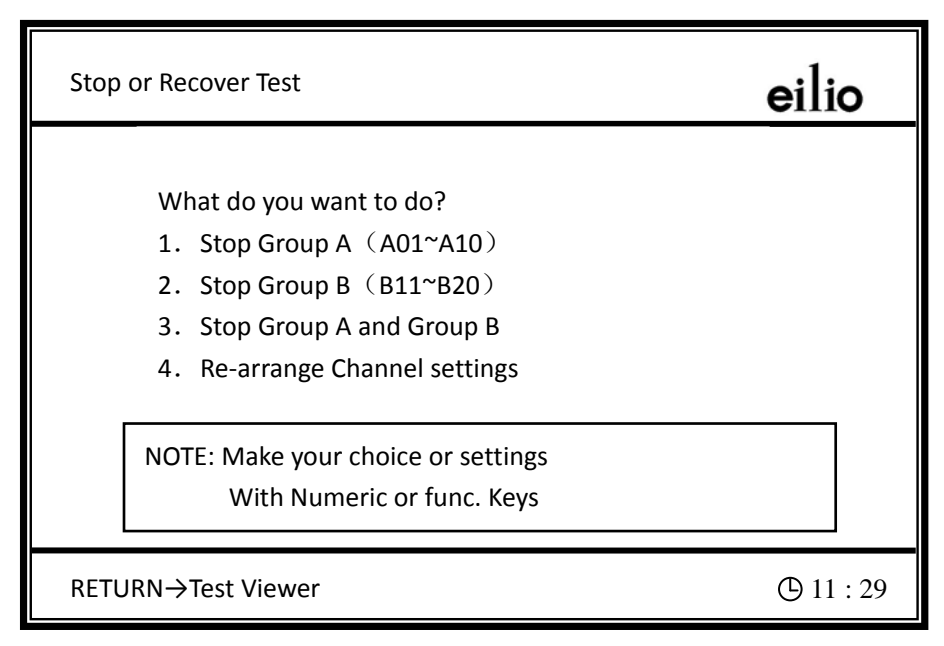

图 13 中止试验或重新设置通道

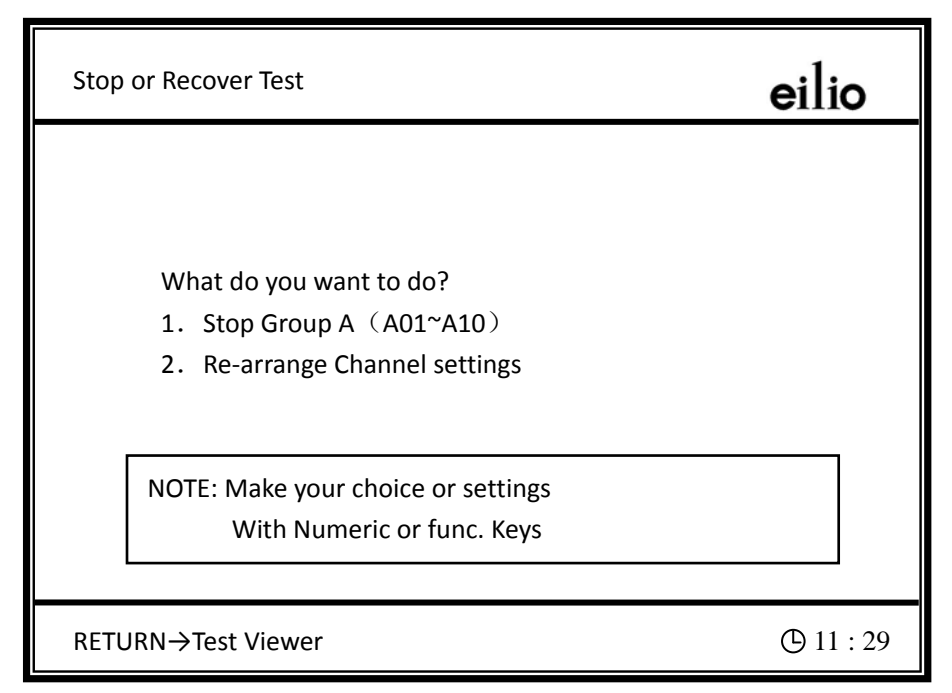

图 14 中止试验或重新设置通道

### 试验中的参数修改

本仪器的操作十分灵活,即使在试验期间,用户也可以根据需要修改试验参数。 修改试验参数的方法:屏幕处于状态监视界面时,按"RETURN"键返回主操作

界面(图 3),然后按前面介绍的方法修改相应的参数。在参数修改后,仪器不会 立即相应,而是出现一个提示信息,用户根据提示进行操作即可完成或放弃修改。

注 参数修改不会影响试验的连续性,即试验的起始时间不变。

在试验运行期间,按"RETURN"键,可以使屏幕在切换主操作界面和监视界 面间进行切换。

### 版本信息

在主操作界面(图 3)按数字"6"键进入版本信息界面,界面内显示有固件 版本号和产品编号以及版权声明,如图 15 所示。

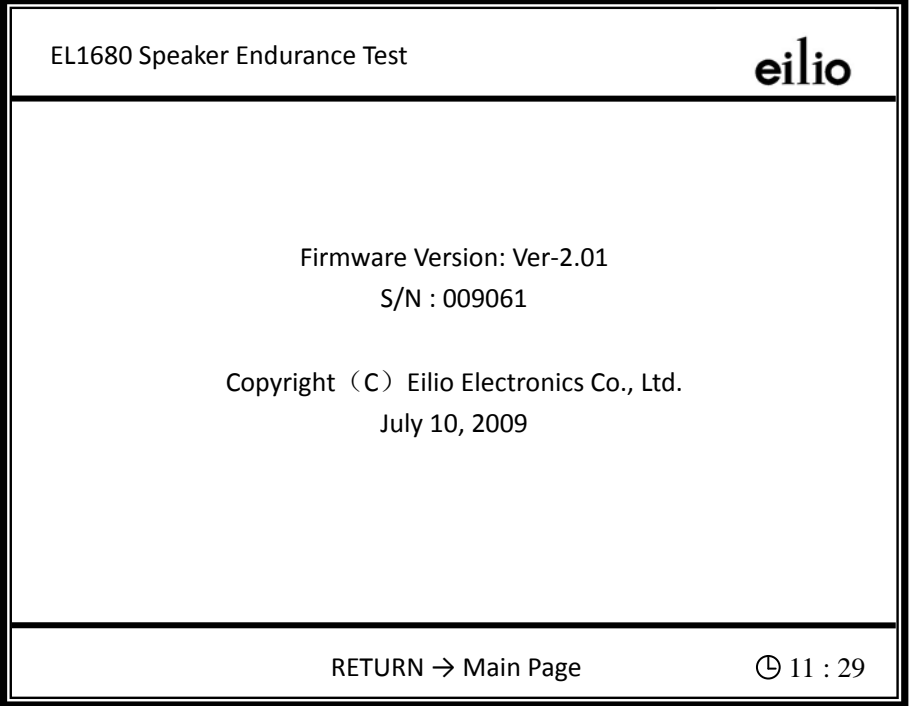

图 15 版权信息

### 恢复出厂设置

在主操作界面(图 3)中,按数字"7"键可将各种试验参数恢复到出厂时的 设置值(相对安全值)。按数字"1"键,确认初始化;按数字"2"键,取消操作, 返回主界面。

# 参数设置(Test Settings)

### 通道参数设置选择界面(Channel Settings)

参数设置的第一个界面为"通道参数设置选择(Channel Settings)",如图 16 所 示。本仪器可独立设置每组通道的参数,也可以两组同时设置。选择所需设置参 数的通道后,自动进入下一级菜单。若放弃设置通道参数,则按"RETURN"键。

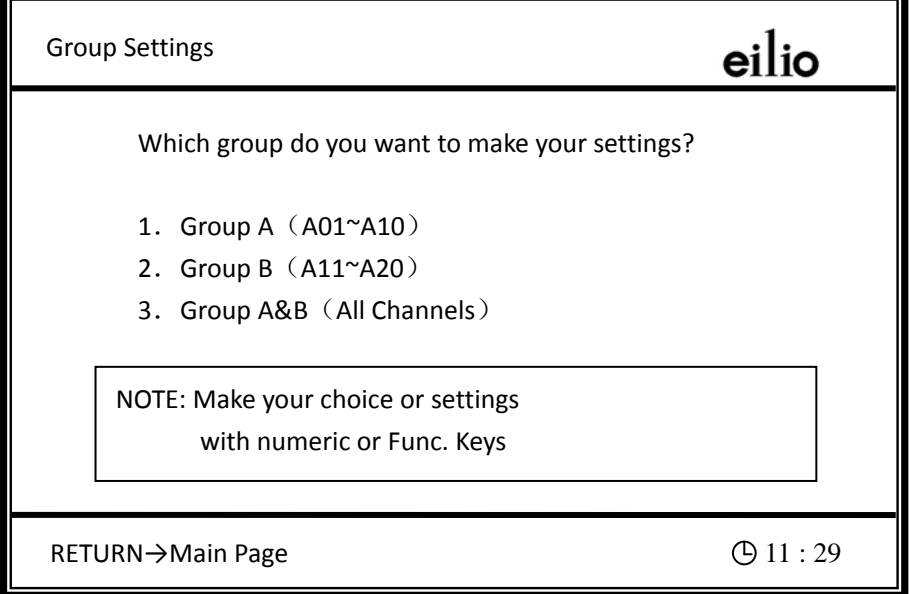

图 16 通用参数设置

- > 按数字"1"键(Group A), 设置第一组通道 (A01~A10) 的试验参数。
- > 按数字"2"键(Group B), 设置第二组通道 (A11~A20) 的试验参数。
- > 按数字"3"键(Group A&B),同时设置两组通道(All Channels)的试验参数,即 两组通道的试验参数是一致的。

信号类型与输出模式设置(Signal Type and

### Output Mode)

当用户选择需设置参数的通道后,仪器自动进入该通道工作模式设置的界面。

当用户选择 Group A 时, 界面如图 17 所示。

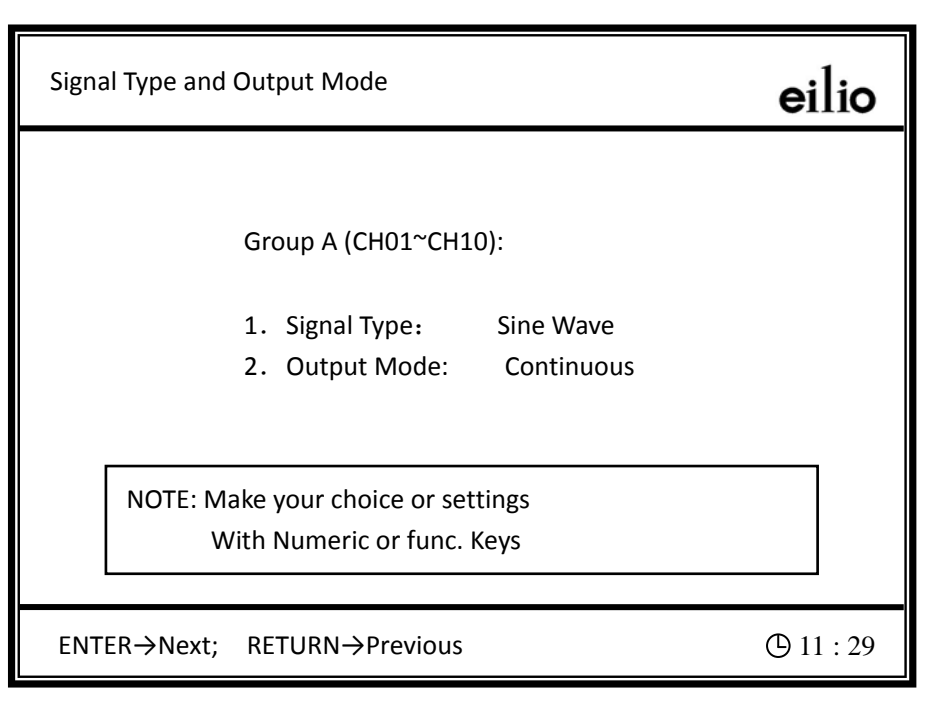

图 17 工作模式设置

▶ 信号类型(Signal Type)

通过按数字"1"键可以切换您所需的信号类型,本仪器内置的信号有:

- **▲ 正弦波信号(Sine Wave)**
- **↓ 白噪声信号(White Noise)**
- + 粉红噪声信号(Pink Noise)
- EIA-426-B 噪声源(EIA-426-B)
- IEC60268(模拟节目)噪声源(IEC60268) ₩
- **▲ MP3 节目源信号(MP3 Source)**

此外您还可以选择两组外接信号(External 1, External 2)和接地(GND)(无信号 输出)。

¾ 输出控制(Output Mode)

通过按数字"2"键可以切换信号输出的方式,本仪器有"连续输出(Continuous)"

- 和"间歇输出(Intermittent)"两种输出方式。
- "连续输出"是指信号不间断输出; ÷
- "间歇输出"是指信号输出一段时间后,输出端有一段指定时间长度的间歇, ÷ 然后再输出信号,如此反复,直到试验结束。

### 间歇时间设置(Intermittent Time Settings)

此项参数仅在用户将信号工作模式设定为"间歇输出(Intermittent)"时才能进 行设定。间歇时间设置界面如图 18 所示。

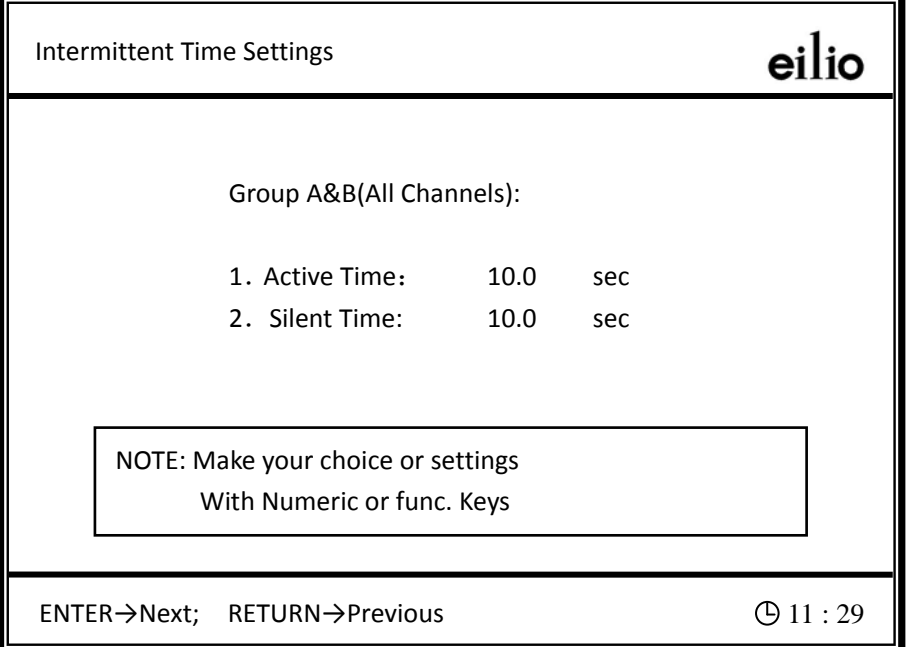

图 18 间歇时间设置

**→ 持续时间(Active Time)** 

通过按数字"1"键可以设置信号输出的持续时间,通过数字键完成输入,输 入范围"1~9999"秒。完成输入后按"ENTER"键确认,按"RETURN"键放弃。

**▶ 间隔时间(Silent Time)** 

通过按数字"2"键可以设置信号输出的间隔时间,通过数字键完成输入,输 入范围"1~9999"秒。完成输入后按"ENTER"键确认,按"RETURN"键放弃。

### 正弦波参数设置(Sine Settings)

此项参数仅在用户将激励信号设定为"正弦波"(Sine wave)时才能进行设定, 界面如图 19 所示。

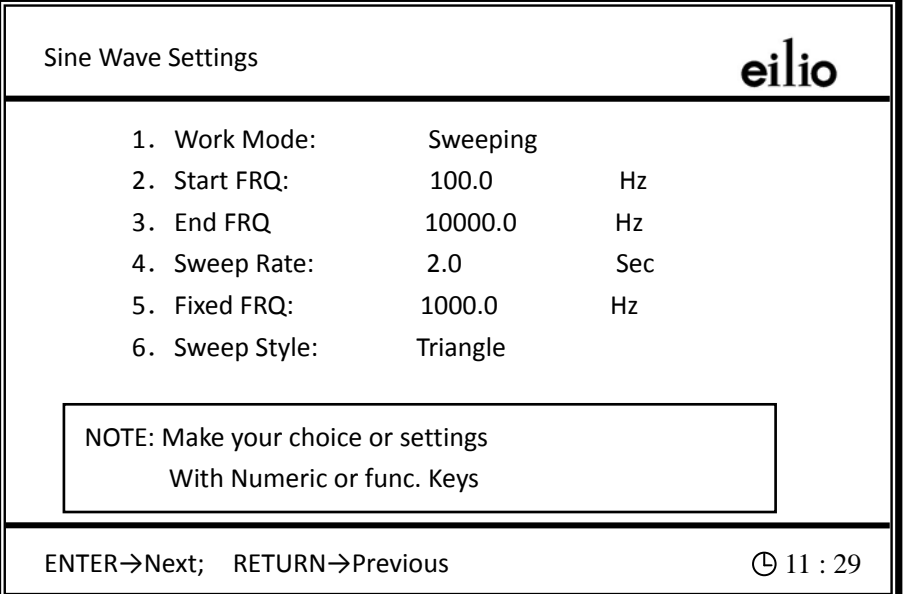

图 19 正弦波参数设置

¾ 工作模式(Work Mode)

通过按数字"1"键可以切换正弦波信号发生器的工作模式,本仪器有"扫频 方式"(Sweeping)和"定频方式"(Fixed FRQ)两种工作模式。

- "扫频方式"是指正弦波的输出频率随时间的变化有规律(对数规律)地递增 а. 或递减;
- ÷ "定频方式"是指正弦波只输出一个指定频率的信号,此信号不会随时间的改 变而改变。
- ¾ 扫频起点(Start FRQ)

通过按数字"2"键可以设置正弦波信号发生器扫频工作时的起始频率。通过 数字键完成输入,输入范围为"20~20000"Hz。输入完后按"ENTER"键确认,

按"RETURN"键放弃。

#### ¾ 扫频终点(End FRQ)

通过按数字"3"键可以设置正弦波信号发生器扫频工作时的终止频率。通过 数字键完成输入,输入范围为"20~20,000"Hz,并且大于起始频率。输入完后按 "ENTER"键确认,按"RETURN"键放弃。

#### ▶ 扫频速度(Sweep Rate)

通过按数字"4"键可以设置正弦波信号发生器扫频工作时的扫频速度,即完 成一次扫频所需的时间。按数字键完成输入,输入范围为"1~9,999"秒。输入完 后按"ENTER"键确认,按"RETURN"键放弃。

#### ¾ 定频频率(Fixed FRQ)

通过按数字"5"键可以设置正弦波信号发生器定频工作时的信号频率。按数 字键完成输入,输入范围为"20~20,000"Hz。输入完后按"ENTER"键确认,按 "RETURN"键放弃。

**→ 扫频形状(Sweep Style)** 

通过按数字"6"键可以设置正弦波信号发生器扫频工作时的信号形状。共有 "三角形(Triangle)","锯齿形(Sawtooth)"两种形状可选。三角形扫频指的是扫频 信号频率由低到高变化,达到最高设置频率后再由高向低变化;锯齿形扫频是指 扫频频率由低到高,达到用户设定的最高频率后,再从最低频率开始变化。输入 完后按"ENTER"键确认,按"RETURN"键放弃。

以上各项输入完成后,按"ENTER"键确认,按"RETURN"键放弃设置。

### 带通滤波器设置(Filter Settings)

此项参数仅在用户将激励信号设定为非"正弦波"(Sine wave)时才能进行设定。

调出滤波器参数设置界面后,按数字键进行设置,滤波器参数设置初始界面如图 20 所示,设置完成后如图 21 所示(图中参数为示例,仅供参考)。

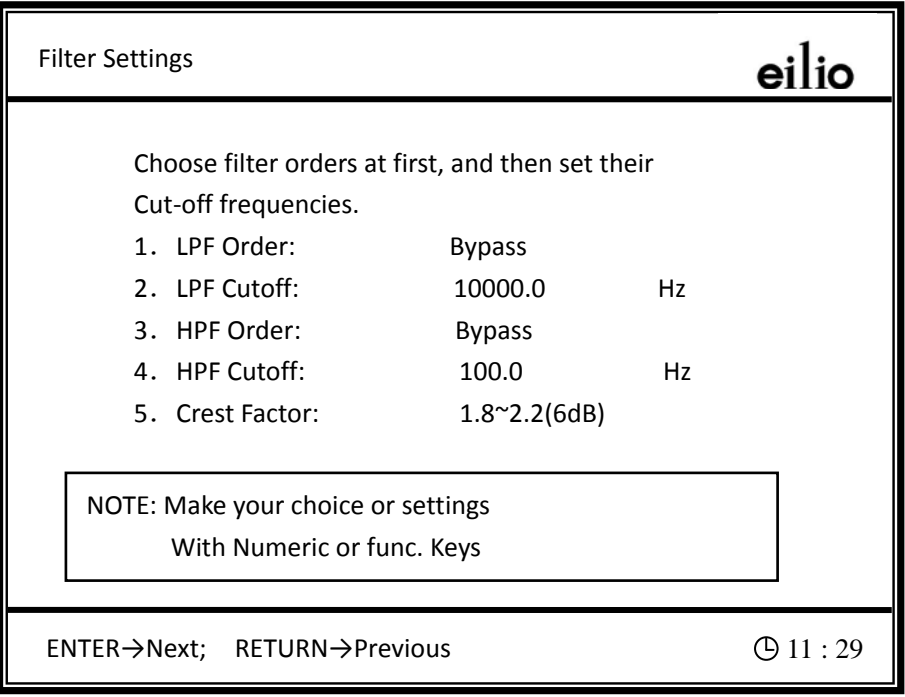

图 20 滤波器参数设置初始界面

| <b>Filter Settings</b>                                                                                                    |                                                                    |          | lio        |
|----------------------------------------------------------------------------------------------------|--------------------------------------------------------------------|----------|------------|
| Choose filter orders at first, and then set their<br>Cut-off frequencies.<br>1. LPF Order:<br>2. LPF Cutoff:<br>3. HPF Order:<br>4. HPF Cutoff:<br>5. Crest Factor: | 4th Order<br>12000.0<br>4th Order<br>200.0<br>$1.8^{\sim}2.2(6dB)$ | Hz<br>Hz |            |
| NOTE: Make your choice or settings<br>With Numeric or func. Keys                                                                                                    |                                                                    |          |            |
| $ENTER \rightarrow Next$ ; RETURN $\rightarrow$ Previous                                                                                                    |                                                                    |          | (D 11 : 29 |

图 21 完成滤波器参数设置

▶ 滤波器阶数设置

仪器进入滤波器设置界面后,按数字"1"键可设置低通滤波器的阶数(LPF

Order),按数字"3"键可以设置高通滤滤器的阶数(HPF Order)。

#### ¾ 滤波器截止频率设置

仪器进入滤波器设置界面后,按数字"2"键可设置低通滤波器的截止频率(LPF Cutoff)(3000Hz ~ 20000Hz);按数字"4"键可以设置高通滤波器的截止频率(HPF Cutoff) $(100Hz \sim 3000Hz)$ 。

注 如果滤波器阶次设定为"BYPASS(旁路)"按截止频率设置键将不起作 用。

¾ 峰值因子(Crest Factor)

本选项在滤波器设置界面,在此界面按数字"5"键可以选择噪声信号的峰值 因子(Crest Factor)"1.8~2.2(6 dB)"或"3.0~4.0(12dB)"。峰值因子为电压有效值与 峰值电压之比值。

### 通用参数设置(Filter Settings)

此项设定仅在用户将仪器工作模式设定为"加速寿命试验"(Accelerated Life Test)时才能进行设定。通用参数设置界面如图 22 所示。

| <b>Filter Settings</b>                                           |                                                                                            |                            |                                             |  |
|------------------------------------------------------------------|--------------------------------------------------------------------------------------------|----------------------------|---------------------------------------------|--|
| $1 \quad$<br>2.<br>3.                                            | Group A&B (All channels):<br>Nominal IMP:<br>Resister:<br>Output Volt:<br>4. Testing Time: | 4.0<br>4.0<br>1.00<br>96.0 | <b>OHM</b><br><b>OHM</b><br>v<br><b>Hrs</b> |  |
| NOTE: Make your choice or settings<br>With Numeric or func. Keys |                                                                                            |                            |                                             |  |
| ENTER→Next; RETURN→Previous                                      |                                                                                            |                            | 11:29                                       |  |

图 22 通用参数设置(加速寿命试验)

#### ¾ 标称阻抗(Nominal IMP)

指的是受试扬声器或受话器的交流阻抗。按数字"1"键设置。通过数字键完 成输入,输入范围为"4~500"Ω。输入完后按"ENTER"键确认,按"RETURN" 键放弃,且返回主界面。

为了保证输出电压正确,请正确设置负载阻抗。

▶ 直流电阻(Resistor)

设置受试品的直流电阻值。按数字"2"键设置。通过按数字键完成输入,直 流电阻的输入范围为"4~500" $\Omega$ 。输入完后按"ENTER"键确认,按"RETURN" 键放弃。

¾ 输出电压(Output Volt)

输出电压指的是试验电压。按数字"3"键设置。通过数字键完成输入,输出电压 的输入范围为正弦波"0.1~16"V。为了确保试验信号不会因幅度过高而被剪切, 噪声信号的最大输出电压将根据选择的峰值因子不同而不同,当峰值因子为1.8~ 2.2(6dB)时, 最大输出电压为10V, 当峰值因子为3.0~4.0(12dB)时, 最大输出电压为 5V。输入完后按"ENTER"键确认,按"RETURN"键放弃。

注 设置输出电压时,不要使功率放大器的输出功率大于其单路最大输出功 率(30W)。

**→ 试验时间(Testing Time)** 

试验时间指的是被测器需要接受功率试验的时间长度。按数字"5"键设置。 通过按数字键完成输入,试验时间的输入范围"0.1~9999.9"小时。输入完后按 "ENTER"键确认,按"RETURN"键放弃。

- 25 -

# 最大功率耐受试验参数设置(Maximum Power Settings)

此项设定仅在用户将仪器工作模式设定为"最大功率耐受试验"(Maximum Power Endurance)时才能进行设定。最大功率升压通用参数设置的界面如图 23 所示。

| <b>General Settings</b>                                                                                              |                                   |                                       |  |  |
|----------------------------------------------------------------------------------------------------|-----------------------------------|---------------------------------------|--|--|
| Nominal IMP:<br>$1_{-}$<br>2.<br>Start Volt:<br>Maximum Volt:<br>3.<br>delta Volt:<br>4.<br>5.<br><b>Boost Time:</b> | 4.0<br>1.00<br>3.00<br>96.0<br>10 | <b>OHM</b><br>ν<br>$\vee$<br>v<br>Sec |  |  |
| NOTE: Make your choice or settings<br>With Numeric or func. Keys                                                     |                                   |                                       |  |  |
| ENTER→Next; RETURN→Previous                                                                                          | 11:29                             |                                       |  |  |

图 23 参数设置(最大功率耐受试验)

#### ¾ 标称阻抗(Nominal IMP.)

设置受试品的标称阻抗值。按数字"1"键设置。通过数字键完成输入,标称 电阻的输入范围"4~500"Ω。输入完后按"ENTER"键确认,按"RETURN"键 放弃。

#### ¾ 起始电压(Start Voltage)

通过按数字"2"键可以设置工作时的起始电压。通过数字键完成输入,起始 电压的输入范围"0.1~16"V。输入完后按"ENTER"键确认,按"RETURN"键 放弃。

注 设置电压时,不要使功率放大器的输出功率大于其单路最大输出功率 (30W)。

¾ 最大电压(Max Voltage)

通过按数字"3"键可以设置工作时的最大电压。通过数字键完成输入,最大 电压的输入范围"0.1~16"V 并且大于起始电压。输入完后按"ENTER"键确认, 按"RETURN"键放弃。

注 设置电压时,不要使功率放大器的输出功率大于其单路最大输出功率  $(30W)$ 。

¾ 电压升压间隔(Delta Voltage)

通过按数字"4"键可以设置工作时每次步进的电压增量,即实验每次所增加 的电压的幅度。通过数字键完成输入,电压升压间隔的输入范围根据信号类型或 峰值因子不同而不同,请根据输入时得提示进行相关的设置。输入完后按"ENTER" 键确认,按"RETURN"键放弃。

¾ 时间升压间隔(Boost Time)

通过按数字"5"键可以设置工作时的升压时间间隔。即实验相邻两次增加电 压的时间间隔。通过数字键完成输入,时间升压间隔的输入范围"10~9999"S。 输入完后按"ENTER"键确认,按"RETURN"键放弃。

完成最大功率升压的各项参数输入后,按"ENTER"键确认设置,按"RETURN" 键放弃设置。

### 输出电压校验(Setting and Calibrating)

- 27 - 本机具有输出电压校验功能,可以通过相应的按键独立调节各组电压,其目 的是可以通过电压微调,消除连接线的线损。在一般情况下,内置信号源的电平 误差在 2%以内,一般不用调节。另外,如果用户使用 MP3 节目源作为试验信号, 由于这种信号源的电平差别较大,也可以通过这种方法来调节。

校验的方法是,用频带足够宽(上限频率在 300kHz 以上)的毫伏表,分别在 第 1 通道和第 11 通道校验第一组和第二组的试验电压。输出电压校准示例如图 24 所示,若电压校准错误,屏幕将出现错误提示,如图 25 所示。

值得注意的是,如果进行空载校验,输出电压值会稍高于设置电压,在加上 用户设定的额定负载后,电压会正常。如果负载阻抗与设定值偏差较大或连接负 载线太长,用户也可以通过指定的按键微调输出电压,直到负载端的电压满足试 验要求,如图 26 所示。

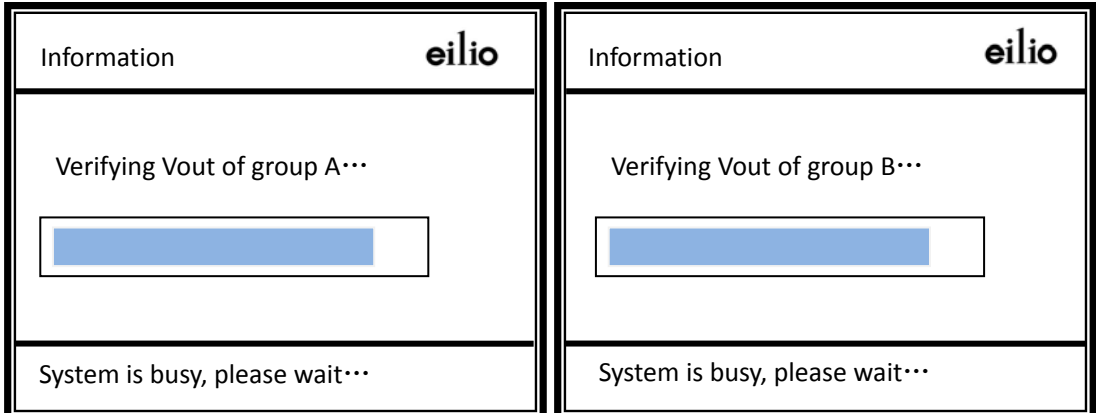

图 24 输出电压校验

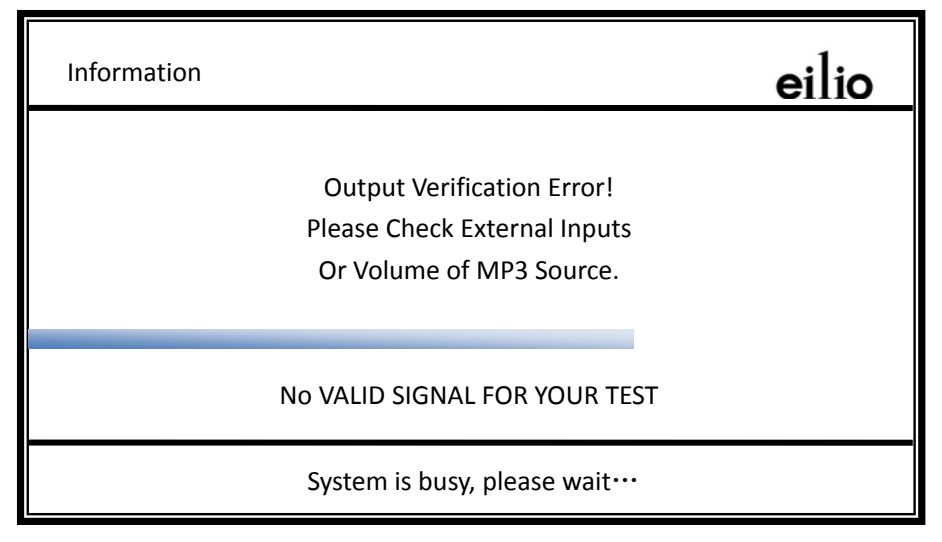

图 25 电压校准错误提示窗口

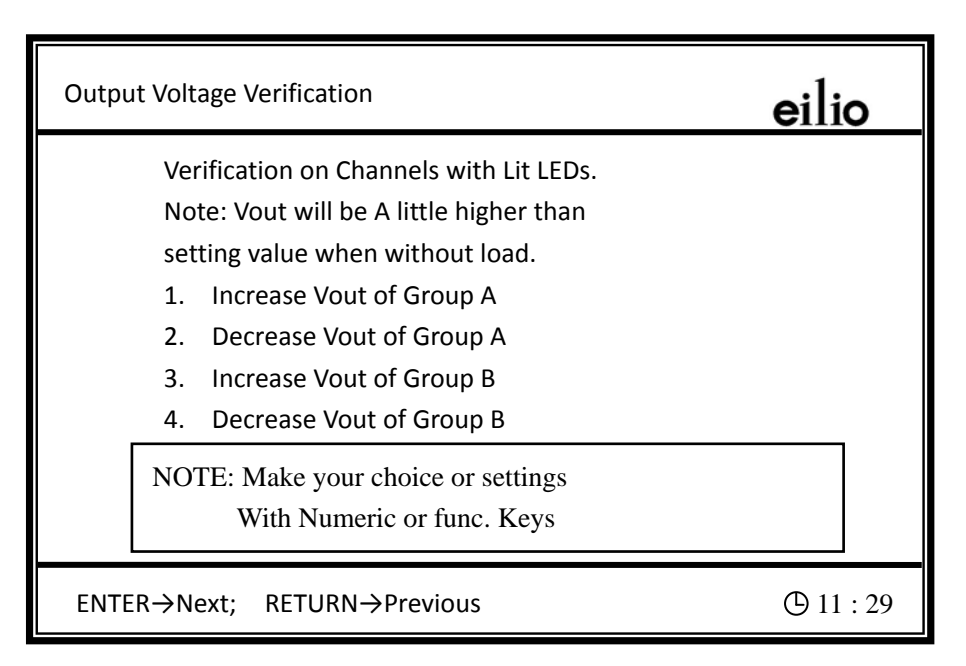

图 26 通用参数设置(加速寿命老化试验)

注 输出电压校验功能只能在对应工作组停止的状态下进行。

在使用 MP3 节目源进行试验时,在设置输出电压后,应通过 MP3 设置区的音 量调节按钮使信号的最大输出电平高于设置值的 5% ~ 10%左右,其真实有效值根 据乐曲的不同而有不同,而且随时变化。

### 保存设置参数(Save Settings)

本仪器可以将两组设置参数保存到非易失性存储器中,断电后数据不会丢失, 以便下次开机时调用。保存设置参数的界面如图 27 所示。

# LED 状态指示器

- 29 - 在试验信号输出插座的上方,并列一排 LED 状态指示器,指示被试品的当前 状况。当通道打开,相应的指示器就会点亮。当试验已经启动,如果 LED 常亮, 则表示相应通道的被试品状态良好。如果受试品出现开路、短路或直流电阻超出 一定范围(大于设定阻抗的一倍以上或小于它的四分之一),则 LED 闪烁,此代 表相应的被试品已经损坏,本通道的信号输出中止,液晶显示器上会显示出损坏

品的失效时间。当一个通道试验结束时,LED 指示器也会闪烁,液晶显示器上的 状态指示为"COMPLETED(试验完成)"。

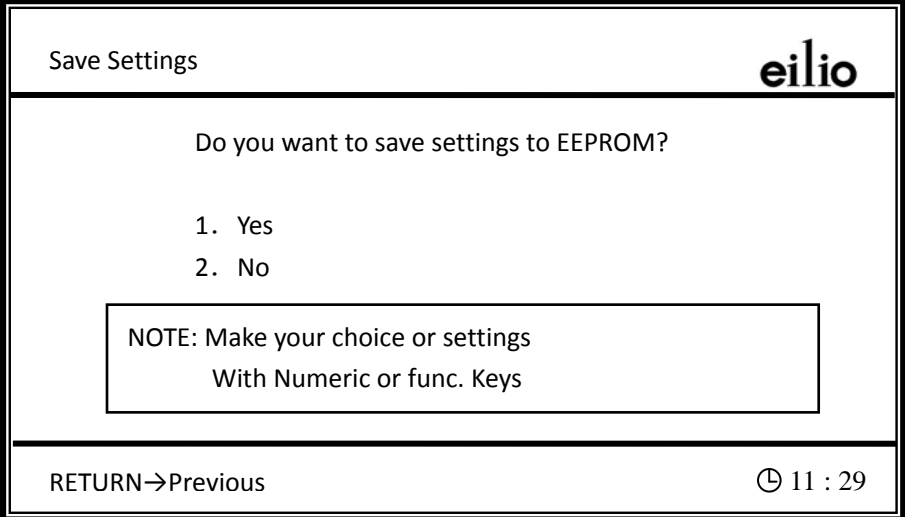

图 27 保存设置参数

# LCD 背光控制与对比度调节

为了延长 LCD 背光灯的使用寿命, 完成某项操作后, 若 5 分钟内无任何其他 操作, LCD 背光灯将自动关闭, 此时可按除"F2"键外的任何其他键, 激活背光 灯;若按"F2"键,则将激活背光灯,同时进入通道状态重新设置界面。

此外,为了满足不同环境下的使用要求,减小使用环境对 LCD 对比度的影响, 本设备新增 LCD 对比度调节功能。调节孔位于仪器上盖"CONTRAST"标答下, 若需调节,请撕开标签,用小型"一"字或"十"字改锥进行调节。

## MP3 信号源说明

- 30 - 当信号类型选择为"MP3 信号"时,MP3 播放器的操作见专用的说明书。值 得提醒的是,在进入试验状态前应先打开 MP3 并进入播放状态,以免播放启动尖 峰脉冲影响试验状态。如果出现这种状态可以按"F2"键重新启动试验。另外,

由于 MP3 节目源单曲之间与录制时的电平存在较大差异,输出电压的设置值只能 作为参考,需要用户进行必要的调节。

使用 MP3 节目源进行试验时,在设置输出电压后,应通过 MP3 设置区的音量 调节按钮使信号的最大输出电平高于设置值的 5% ~ 10%左右,其真实有效值随不 同乐曲而变化,需通过合适的测量方法进行判断,否则可能出现状态误判的情况。

注 在向内置 MP3 播放器拷贝节目时,请使用随机附带的 USB 延长线。

注 为确保受试品安全,开始校正时,校正通道(通道 1和/或通道 11)不要 接上负载。待校正到合适的输出电压时,再接上负载进行精细校正。

# 使用外接信号源

在采用外接信号源时,先将外接信号源的输出电压调到最小,通过本机的设置 界面选择好输入通道,然后设置其工作方式与试验电压,在进入电压校验界面后, 将高频毫伏表接到电压校验通道(通道 1 和/或通道 11, 相应的指示灯亮),最后 调节外接信号源的输出电压,使毫伏表的读数与设置的试验电压一致即可。

注 为确保受试品安全,开始校正时,校正通道(通道 1和/或通道 11)不要 接上负载。待校正到合适的输出电压时,再接上负载进行精细校正。

# 使用外接滤波器

当用户需要使用外接滤波器时,可以从本机的线路输出接口(在背板上)将信 号接到外接滤波器的输入端,如果外接滤波器的增益为 1(0dB),即可直接从本机 的外接信号源端输入。如果有衰减或放大,则要通过适当的放大或衰减再接入, 调节方法参见上一条。

# 关于受试品接入问题(重要说明)

如果在开机前,用户已将受试品接入第1通道,设备的初始化过程要长一些,这设 备自检过程所决定的,不是仪器故障。当设备中的任何一组试验进行时,如果用 户需要加入新的受试品,必须在试验结果监视界面中按F2键,撤消负载状态检测 电压数秒钟后方可接入,接好负载后再做相应的操作。这样可以避免受试器受到 负载检测电压的冲击,造成不必要的损伤。

# 关于提示信息

本设备有丰富的提示信息,当操作者使用不当或设备出现故障时,机器就会 给出相应的提示,如未设置有效试验信号,没有设置有效试验通道等等,用户只 要按提示进行操作就行。

# 基本技术指标

### 接口部分

- ¾ 最大可接入路数:20 路,分两组,通道 1~10 为一组,通道 11~20 为另一组, 各组试验参数可独立设置。
- ¾ 无故障时间:20 路同时监测,自动记录并显示。
- ¾ 状态判断:开路、短路或阻抗过低。
- ¾ 故障警告:面板上的 20 路 LED 显示有故障通道位置。
- ¾ 人机界面:320×240 液晶屏显示,键盘输入,中英界面。
- ¾ 线路输出接口:有正弦波、白噪声和粉红噪声输出,另有一路经程控衰减器后 的输出,各种测试信号可通过这些输出接口接到外接滤波器后再返回给功率试 验仪进行相关试验。
- **> MP3 节目录制: USB 数据接口。**

### 信号发生器部分

- ¾ 正弦波信号发生器
- **↓ 测试频率范围: 20~20,000Hz;**
- 频率准确度:±0.01%;
- **↓** 频率稳定性: 优于 60ppm;
- 总谐波失真(THD):≤0.5% @ 1kHz;
- 可选择扫频功能:每倍频程 96 点,扫频时间可选。

**↓ 带 BNC** 输出

- 最大输出电压: 12Vrms
- ¾ 白噪声信号发生器
- 频率范围: 20 ~ 20,000Hz
- 峰值系数:1.8~2.2(6dB)/3.0~4.0(12dB)(可通过软件设置);
- 带通滤波器:参见"带通滤波器",可旁路
- 滤波器阶次: 2 阶/4 阶(-12dB/-24dB),可通软件设置
- **↓ 带 BNC 输出**
- $\downarrow$  最大输出电压: 10Vrms (CF = 6dB 时), 5Vrms (CF = 12dB 时)
- ¾ 粉红噪声信号发生器
- **→** 波形滤波器: -3dB/oct., 标准粉红噪声信号
- 峰值系数: 1.8~2.2(6dB),3~4(12dB)可通过软件设置
- 带通滤波器:参见"带通滤波器",可旁路
- 滤波器阶次: 2 阶/4 阶(-12dB/-24dB),可通软件设置
- **↓ 带 BNC** 输出
- $\pm$  最大输出电压: 10Vrms (CF = 6dB 时), 5Vrms (CF = 12dB 时)
- ¾ EIA-426-B 噪声信号发生器
- 波形滤波器:符合 EIA-426-B 对噪声测试信号的要求
- 峰值系数: 1.8~2.2(6dB)(标准信号),3~4(12dB)(非标准信号),可通过 软件设置
- + 带通滤波器: 参见"带通滤波器", 此选项为附加非标信号设置功能, 可旁路
- **→** 滤波器阶次: 2阶/4阶 (-12dB/-24dB), 可通软件设置
- $\frac{1}{2}$  最大输出电压: 10Vrms (CF = 6dB 时), 5Vrms (CF = 12dB 时)
- ¾ IEC60268-1 噪声信号发生器
- 峰值系数: 1.8~2.2(6dB),3~4(12dB)可通过软件设置
- 波形滤波器:符合 IEC 60268-1 对噪声测试信号的要求
- 带通滤波器:可外挂带通滤波器
- 滤波器阶次: 2 阶/4 阶(-12dB/-24dB),可通软件设置
- $\frac{1}{2}$  最大输出电压: 10Vrms (CF = 6dB 时), 5Vrms (CF = 12dB 时)

¾ MP3 节目源

- 可显示中英文歌曲名;
- 快进/快退/重复播放功能;
- **↓ 4GB 内置闪存;**
- $\pm$  B 型 USB 数据接口
- ¾ 外接节目源信号

两路 BNC 输入,可通过键盘选择。

¾ 信号源线路输出

两路 BNC 输出接口,可输出正弦波(扫频/定频)、白噪声、粉红噪声和 MP3 信号,用于配接外接滤波器或功率放大器。

### 带通滤波器

程控滤波器,两组可独立设置。

- 滤波器类型:巴特吾斯滤波器
- **↓ 总体带宽: 20~ 20,000Hz**
- **▲ 高通滤波器: 100 ~ 3,000Hz**
- **↓ 低通滤波器: 3,000 ~ 20,000Hz**
- 滤波器阶次:2 阶/ 4 阶,可选
- 截止频率设置:键盘输入,软件设置,可使滤波器旁路

### 功率放大器部分

20 路独立功率放大器。

- 每路最大输出功率: 25W;
- 最大总输出功率:≥200W;
- 频率响应: 20 ~ 20,000Hz(±1dB);
- 总谐波失真(THD):≤0.01% @ 1W;
- 输出阻抗:≤0.15Ω;
- 负载阻抗: 4 ~ 500Ω;
- 正弦波输出电压范围: 0 ~ 12V(调节精度为 0.001V)。

### 其他

- 工作电压: ~220V±10%,2A;
- 工作环境温度: 5 ~ 40℃;
- 储存环境温度: 0 ~ 60℃;
- 工作环境湿度:不大于 RH90%
- 大气压力: 86kPa ~ 104kPa
- 重量: 21.5 kg
- 外形尺寸: 483mm×445mm×190mm

# 维修说明

根据规定本公司仪器保修期为一年(自收货之日起计算)。在保修期内,凡 属于正常使用情况下由于产品本身质量问题引起的故障,本公司将负责给予免费 维修。

- ¾ 在保修期内,凡属于本产品质量问题引起的故障,请用户携带保修卡及购机 发票在本公司的维修中心免费维修;
- ¾ 不接收由于擅自改装或加装其他功能后出现故障的机器;
- ¾ 保修卡及购机发票一经涂改,保修即时失效;
- ¾ 保修卡及购机发票作为本机的保修凭证,请用户妥善保存,遗失不补。 以下情况恕不免费维修:
- ¾ 无保修凭证的;
- ¾ 未按说明书的要求操作机器而引起的故障;
- ¾ 非本公司持约维修人员拆动造成损坏的;
- ¾ 因移动或跌落而造成的故障、划伤或破损;
- ¾ 用户保管、维修、使用不当造成损坏的;
- ¾ 因不可抗力造成的故障或损坏。

#### 郑重声明

本公司将履行一年免费维修的义务(人为损坏除外),一年保修期后本公司 将为用户提供有偿维修。

本公司申明,提供的说明书的功能仅供参考,本公司有权更改一些功能,这 些功能可能与说明书上所介绍的功能操作有所不符,以产品的实际功能为准;本 公司保留对此功能的更改权力。